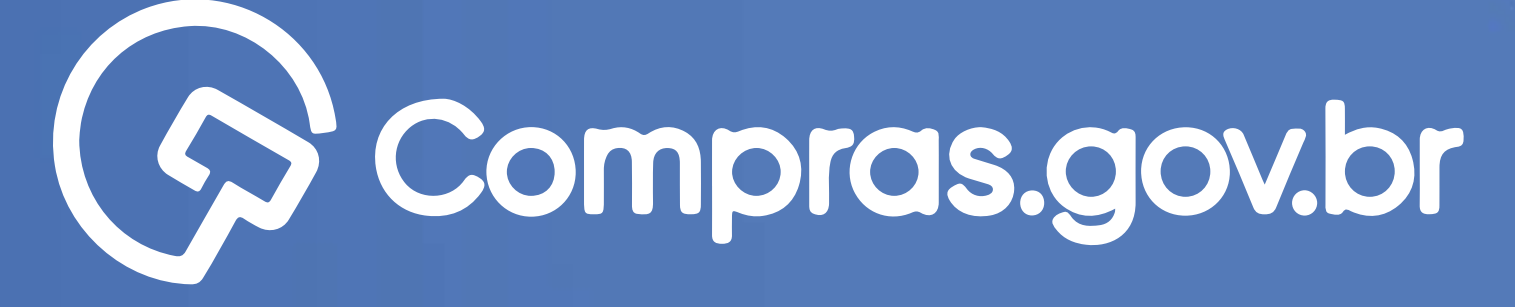

Clique nas setas ou role

para baixo para avançar

Comparation

**Acception Compared Hudson** Compared Indian Compared Indian Compared Inc.

**Entro-Com Courtep** 

Participar das compras públicas de forma ágil e completa com o app **[Compras.gov.br](https://www.gov.br/compras/pt-br/sistemas/conheca-o-compras/aplicativo-compras/comprasnet-mobile )** é muito fácil.

### **Começar**

 $\circ$ 

O

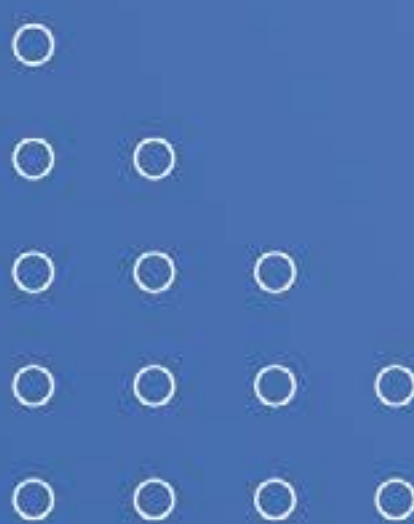

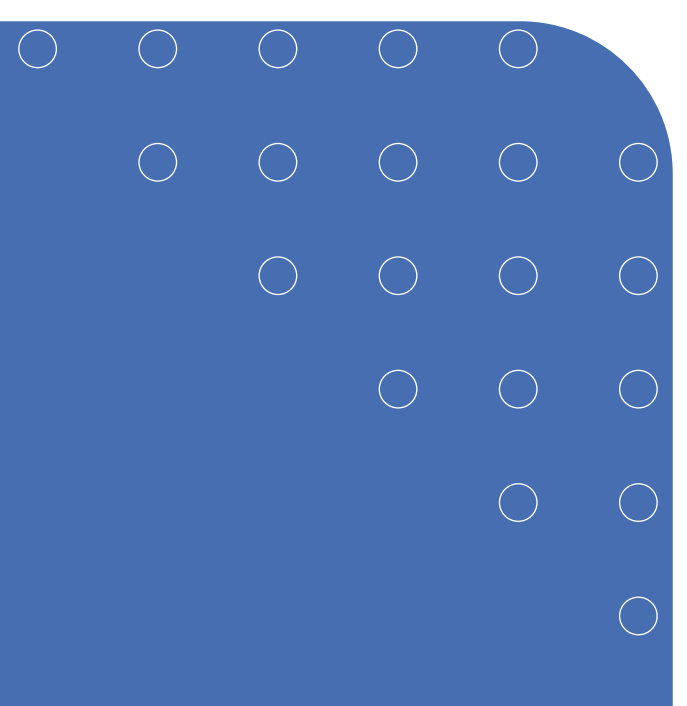

# Passo a Passo Detalhado

- **>>** Política de Privacidade
- **>>** Termos de Uso
- **>>** Sobre o aplicativo
- **>>** Ajuda

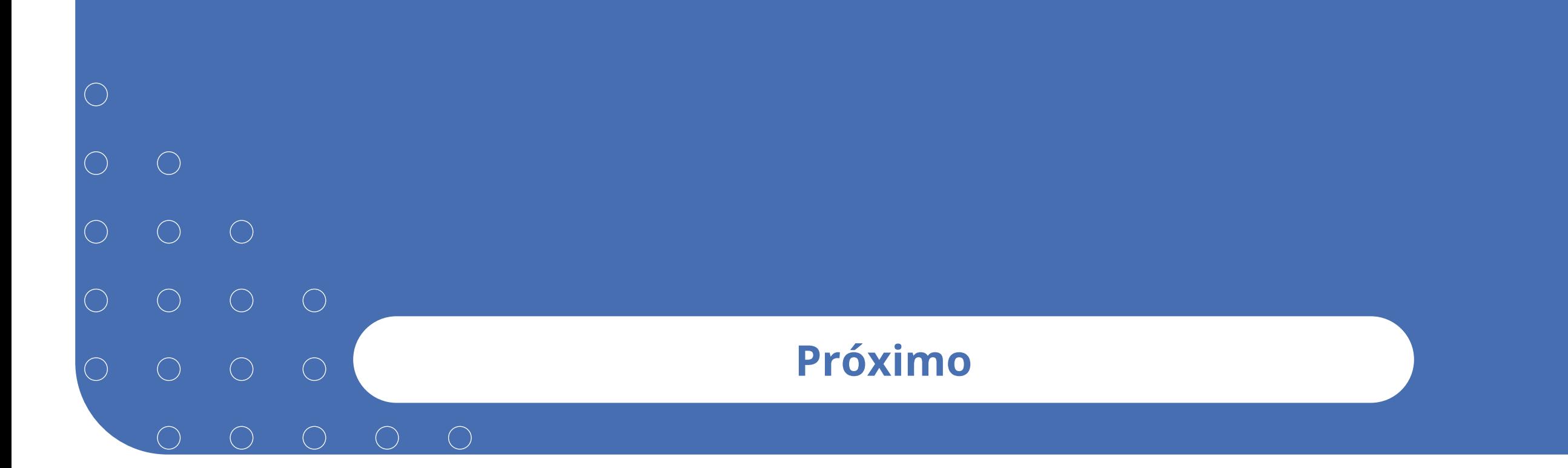

- $O$   $O$  $\bigcirc$  $\bigcirc$  $\bigcirc$  $O$   $O$  $\bigcirc$  $\bigcirc$  $\bigcirc$  $\bigcirc$
- 

 $\bigcirc$ 

# Funcionalidades disponíveis

Nosso tutorial está chegando ao fim. Vale ressaltar que o usuário do **Compras.gov.br** tem à sua disposição um conteúdo de ajuda no próprio app. Acompanhe como ele te ajudará a não ficar com nenhuma dúvida!

## **Próximo**

# Política de privacidade

Clique nas setas ou role para baixo para avançar

**SEBRAE** 

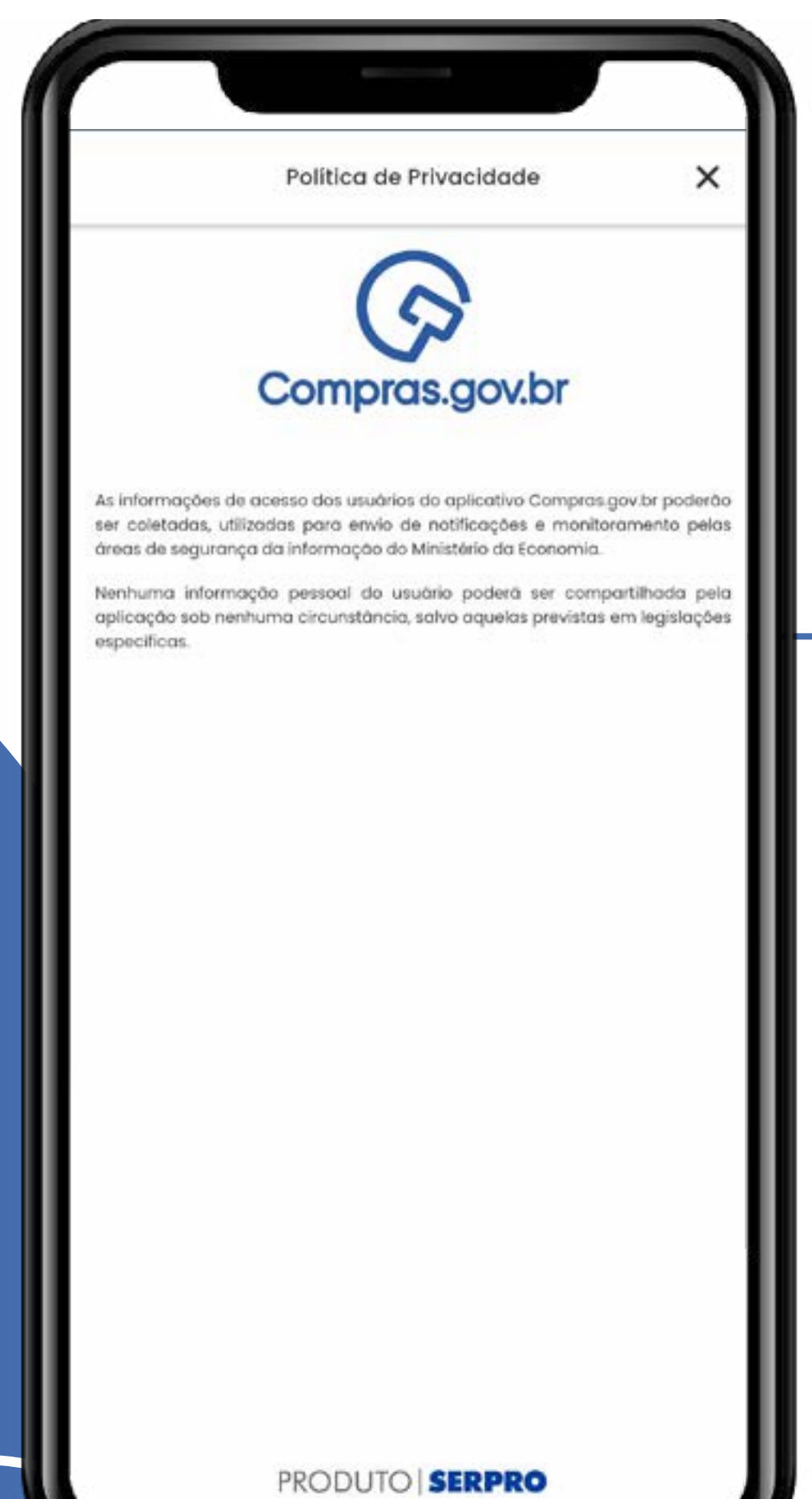

Informações de privacidade de acordo com a Lei Geral de Proteção de Dados.

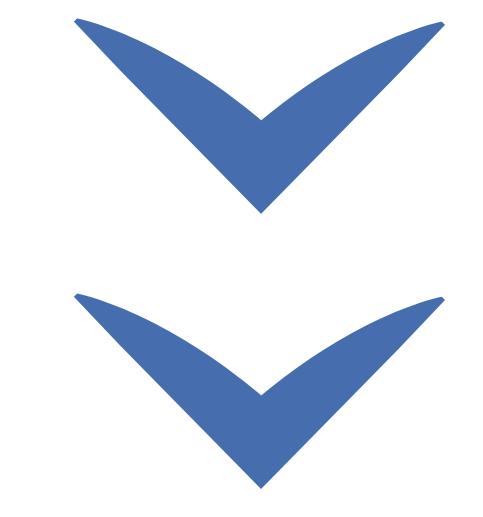

# Termos de uso

 $\frac{1}{\gamma}$  Clique nas setas ou role para baixo para avançar

**SEBRAE** 

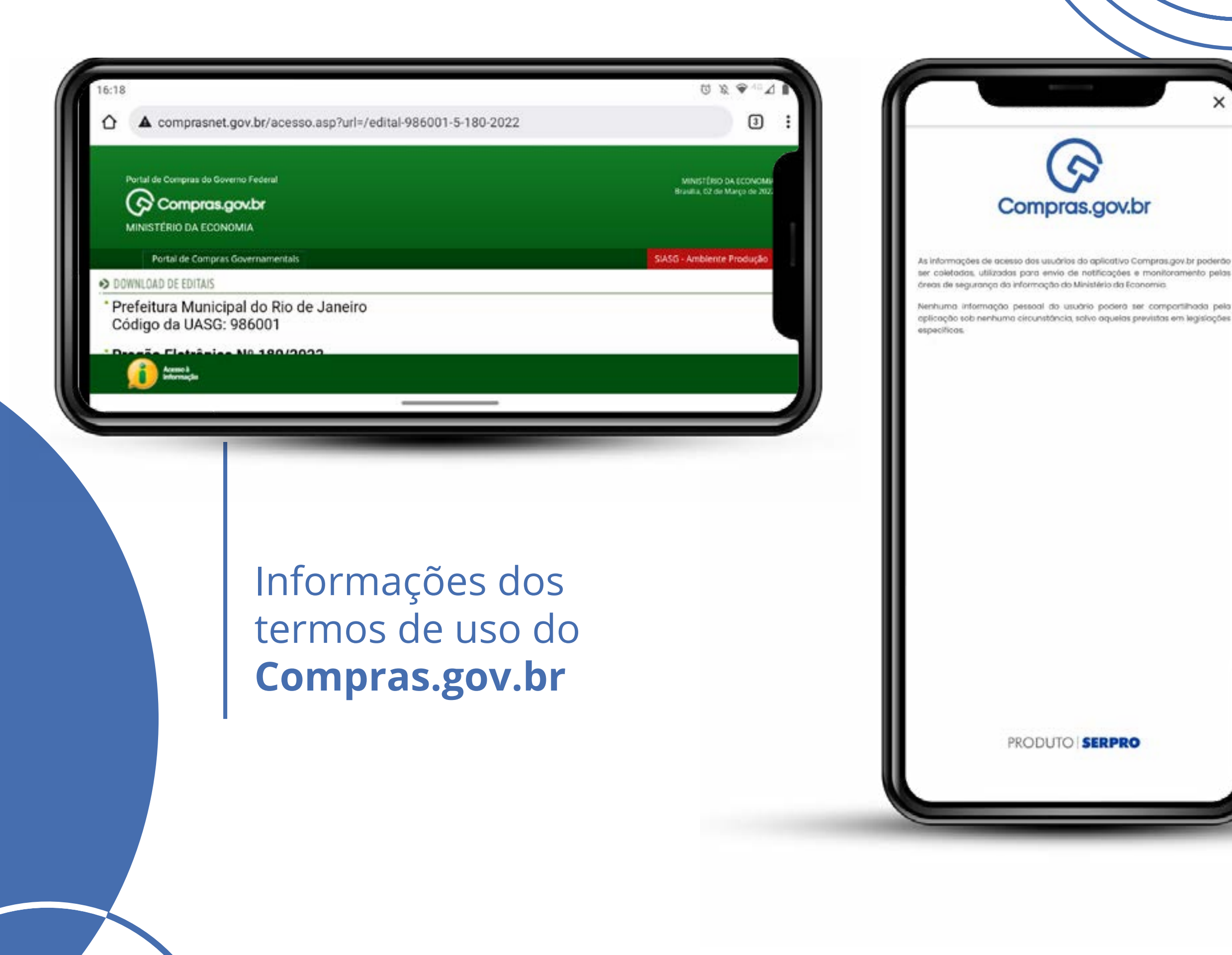

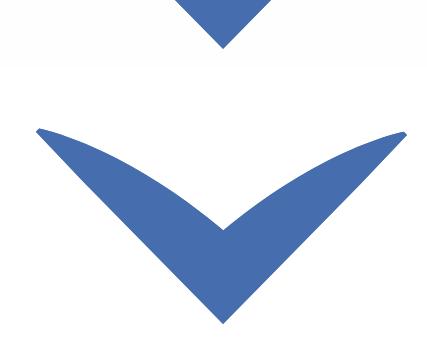

## Termos de uso

Clique nas setas ou role para baixo para avançar

**SEBRAE** 

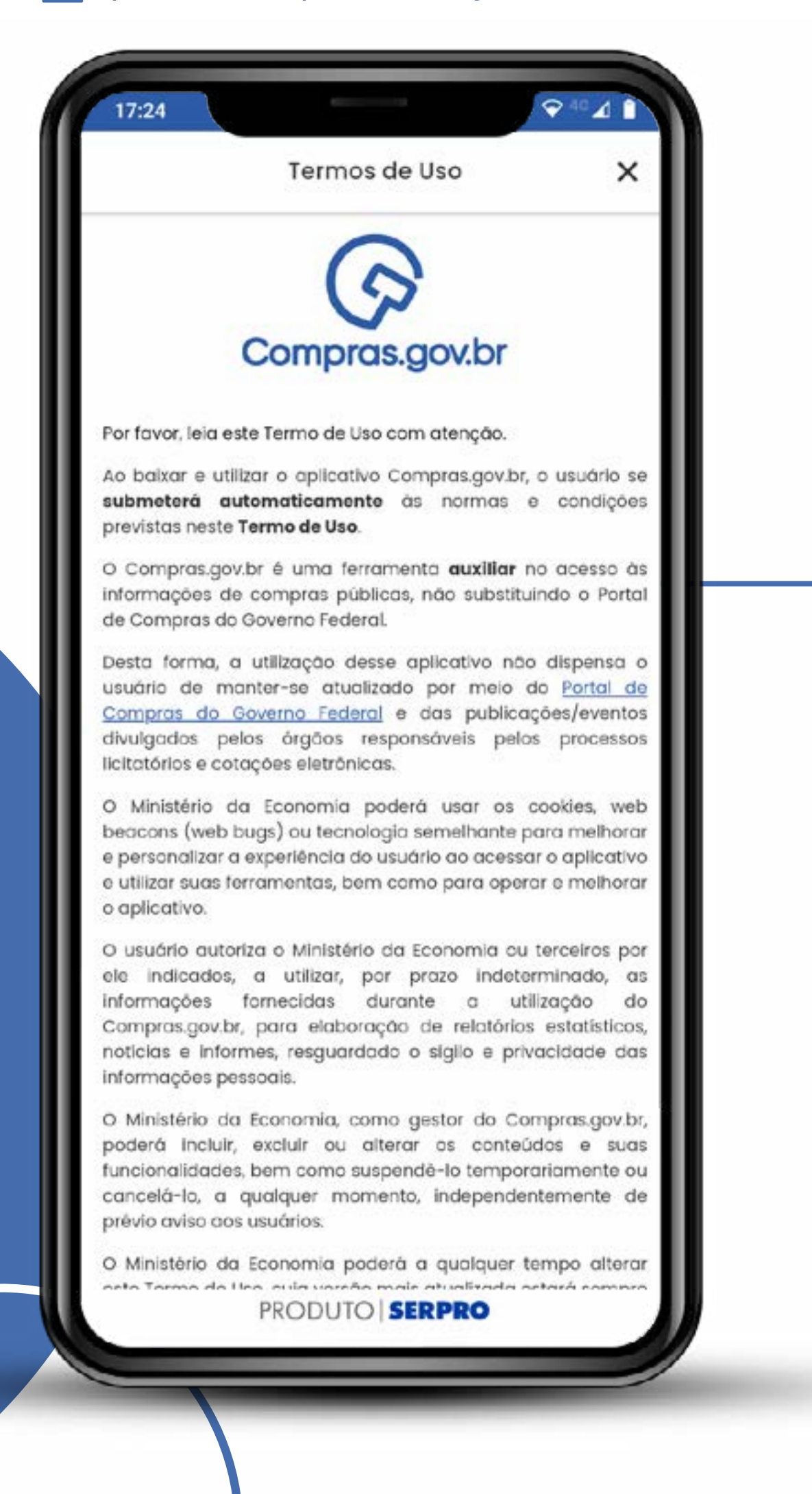

## Informações dos termos de uso do **Compras.gov.br**

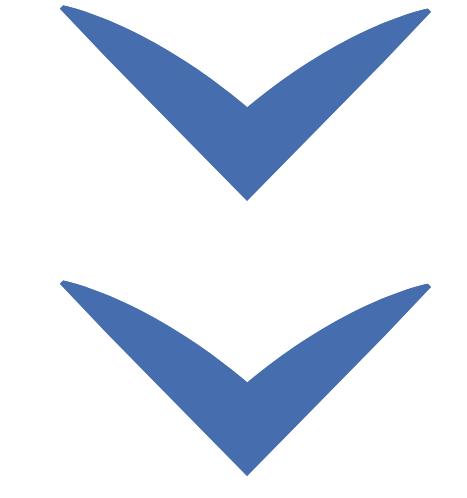

# Sobre o aplicativo

Clique nas setas ou role para baixo para avançar

**SEBRAE** 

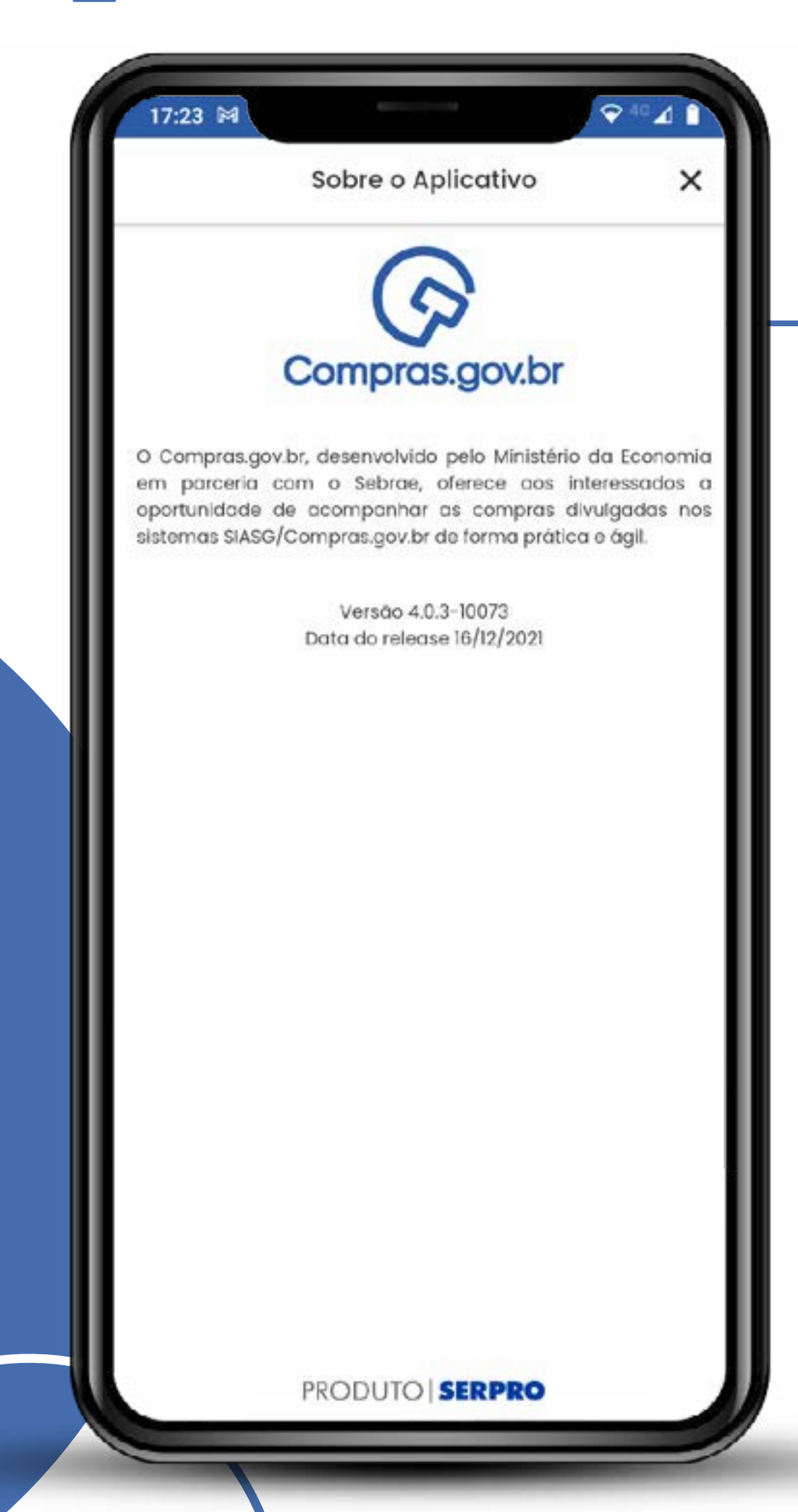

O Compras.gov.br, desenvolvido pelo Ministério da Economia em parceria com o Sebrae, oferece aos interessados a oportunidade de acompanhar as compras divulgadas nos sistemas SIASG/Compras.gov.br de forma prática e ágil.

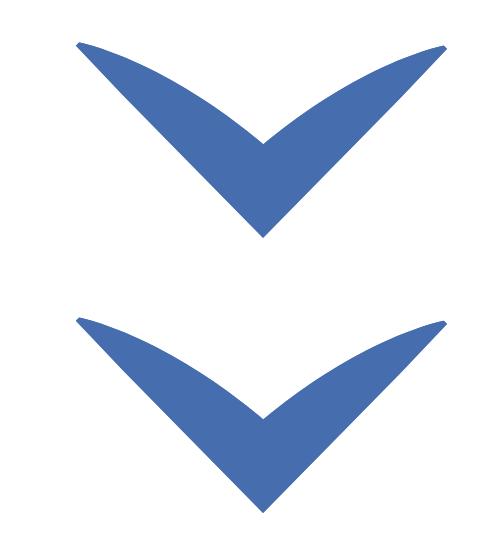

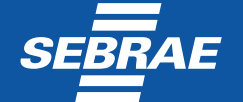

# Ajuda

#### Clique nas setas ou role para baixo para avançar

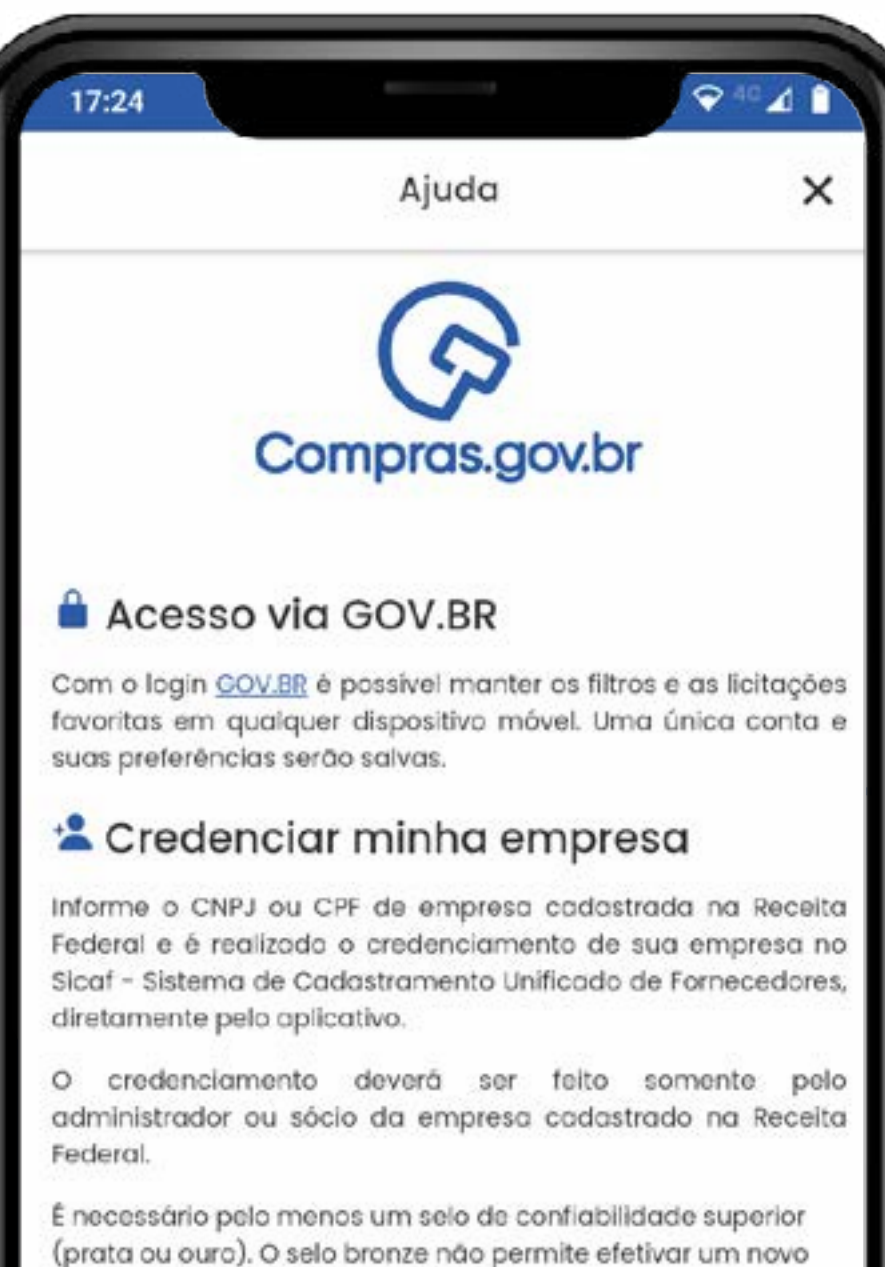

(prata ou ouro). O selo bronze não permite efetivar um novo credenciamento de fornecedores.

Seu selo de confiabilidade atual é Nível Verificado - Prata

Para mais informações, acesse as orientações em GOV.BR

#### 료 Filtros

Para receber os avisos das oportunidades, é necessário definir alguns parâmetros e filtros, para que sejam enviadas as oportunidades de acordo com os itens de seu interesse.

É necessário configurar, pelo menos, uma Linha de Fornecimento.

Destacamos a importáncia dessa atividade. Caso contrário,

#### PRODUTO **SERPRO**

Aqui você pode obter ajuda sobre como acessar o Gov.br, credenciar sua empresa e saber mais sobre o uso dos filtros.

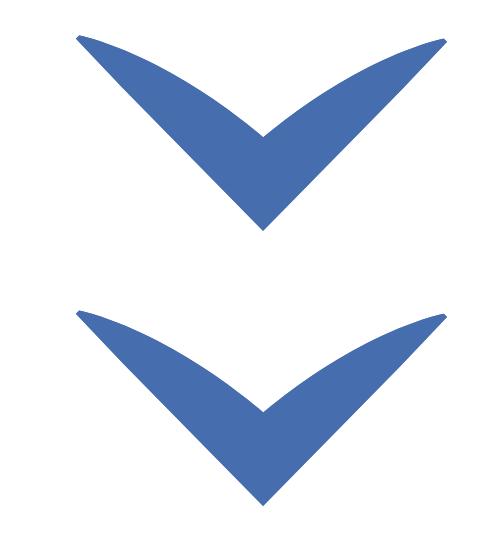

## **SEBRAE**

## Ajuda

#### Clique nas setas ou role para baixo para avançar

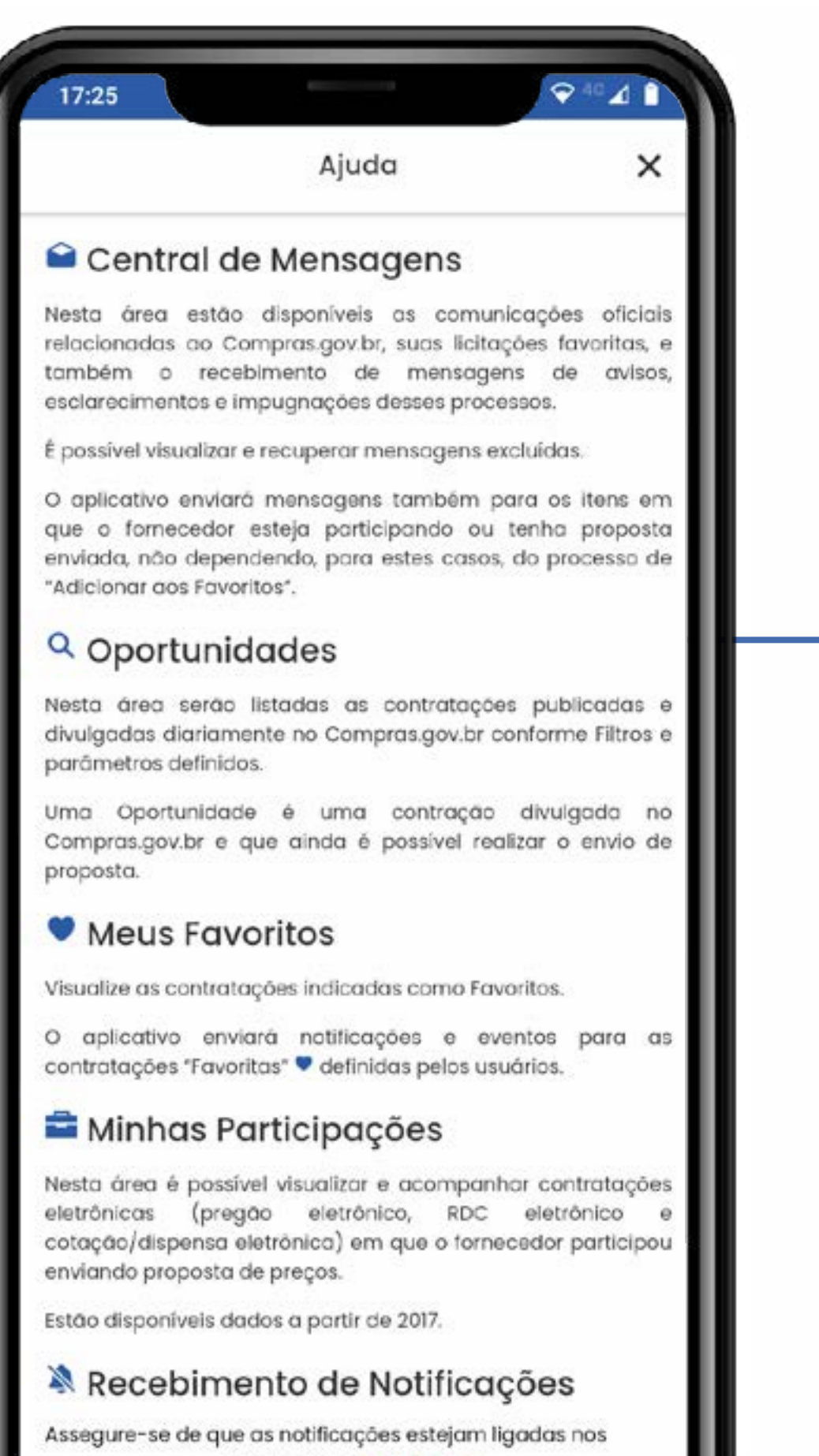

PRODUTO **SERPRO** 

Nesta tela você pode obter ajuda sobre a central de mensagens, oportunidades, seus favoritos e suas participações.

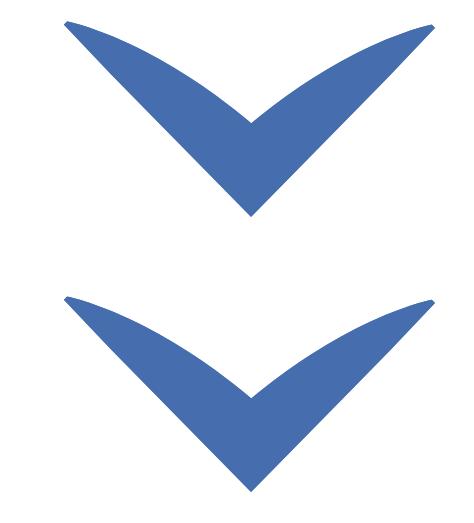

## **SEBRAE**

## Ajuda

#### Clique nas setas ou role para baixo para avançar

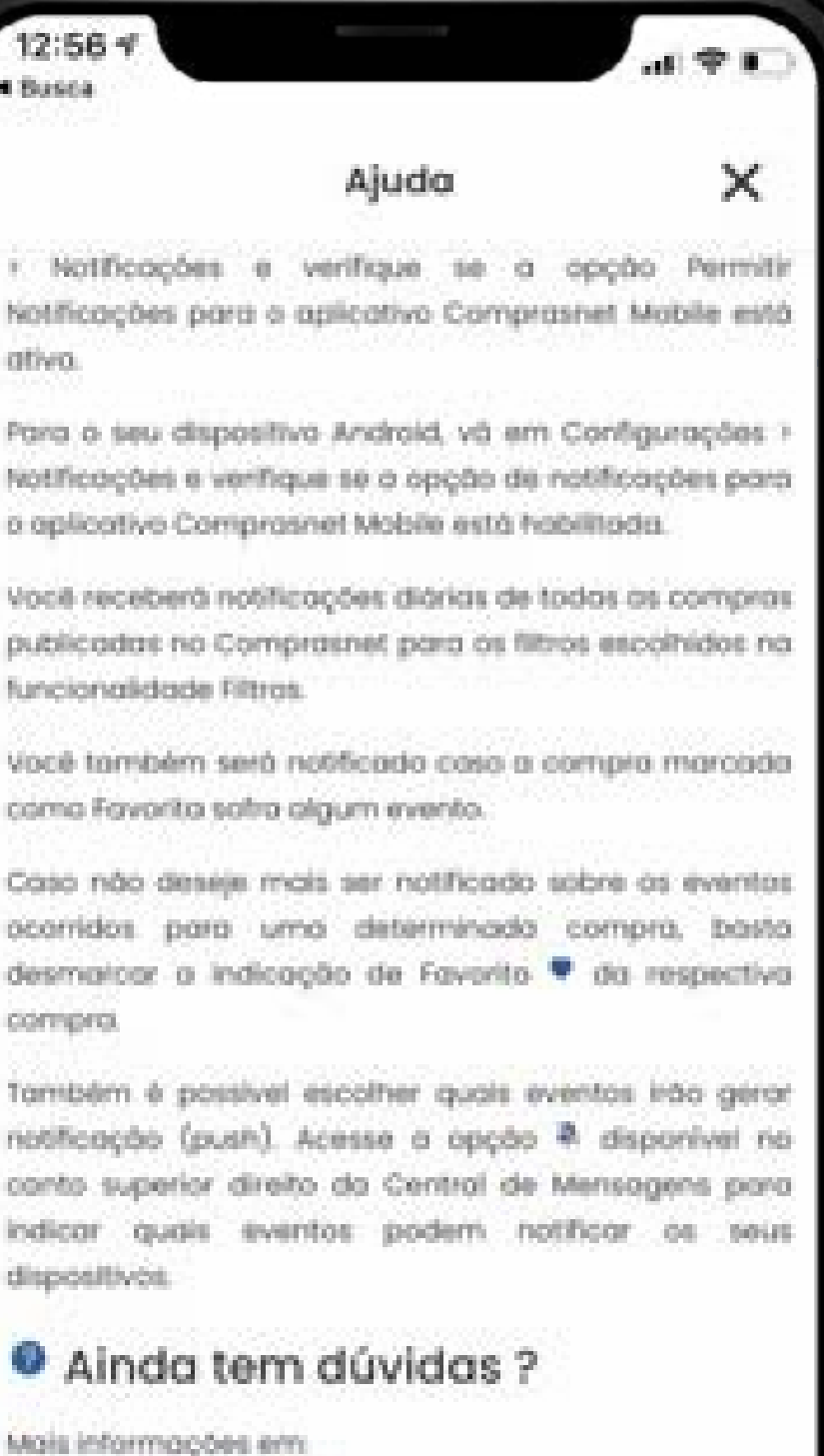

www.gov.br/compros/

portaldeservicas.economia.gov.br

0800-978 9001

PRODUTO **| SERPRO** 

E para saber mais, basta entrar em contato com o nosso Portal de Atendimento: **[portaldeservicos.](http://portaldeservicos.economia.gov.br) [economia.gov.br](http://portaldeservicos.economia.gov.br)** ou pelo telefone de suporte: **0800-978-9001**.

O suporte é realizado de segunda à sexta-feira, de 07:00 às 20:00.

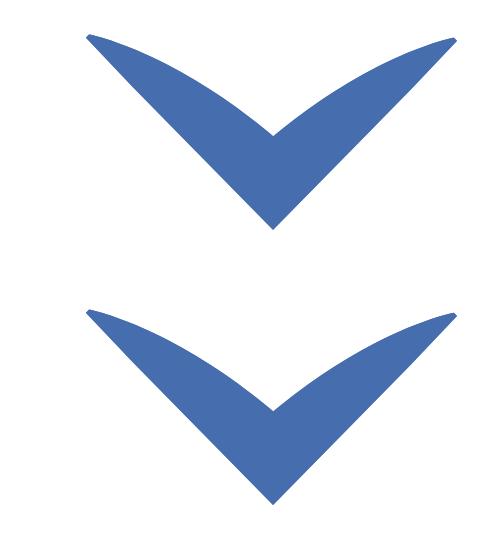

# SEBRAE

## MINISTÉRIO DA<br>**ECONOMIA** gov.br

Clique nas setas ou role

para baixo para avançar

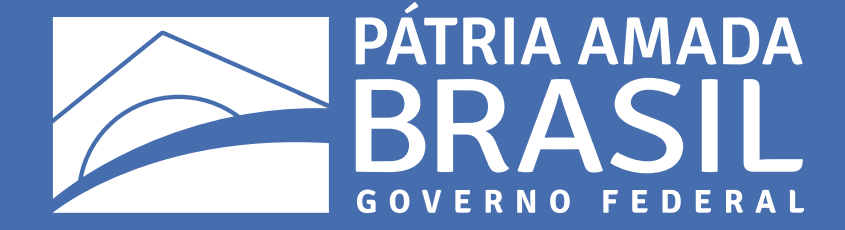

11

 $\bigcirc$ 

 $\bigcirc$ 

 $\begin{array}{c} \circ \\ \circ \end{array}$ 

 $\bigcirc$ 

 $\overline{\mathcal{L}}$ 

 $\bigcirc$ 

 $\begin{array}{cccccccccccccc} \circ & \circ & \circ & \circ & \circ & \circ \end{array}$ 

 $\begin{array}{ccccccccccccccccc} \circ & \circ & \circ & \circ & \circ & \circ & \circ \end{array}$